## **BLTouch: Auto Bed Leveling Sensor for 3D Printers**

## ■ **Smart V3.0 Highlights**

## ■ **Smart V2.0 and later versions highlights**

**Logic Voltage Free:** 3.3V / 5V logic voltage free(default) **Long Stroke:** The stroke is up to 1.6mm longer than before. **Blue & Red LED:** Blue and Red LED for checking wiring defects. **Engineering plastic Push-pin:** Engineering plastic push-pin can be bent more easily than aluminum pins so that engineering plastic push-pin can be recovered well and the device can be protected.

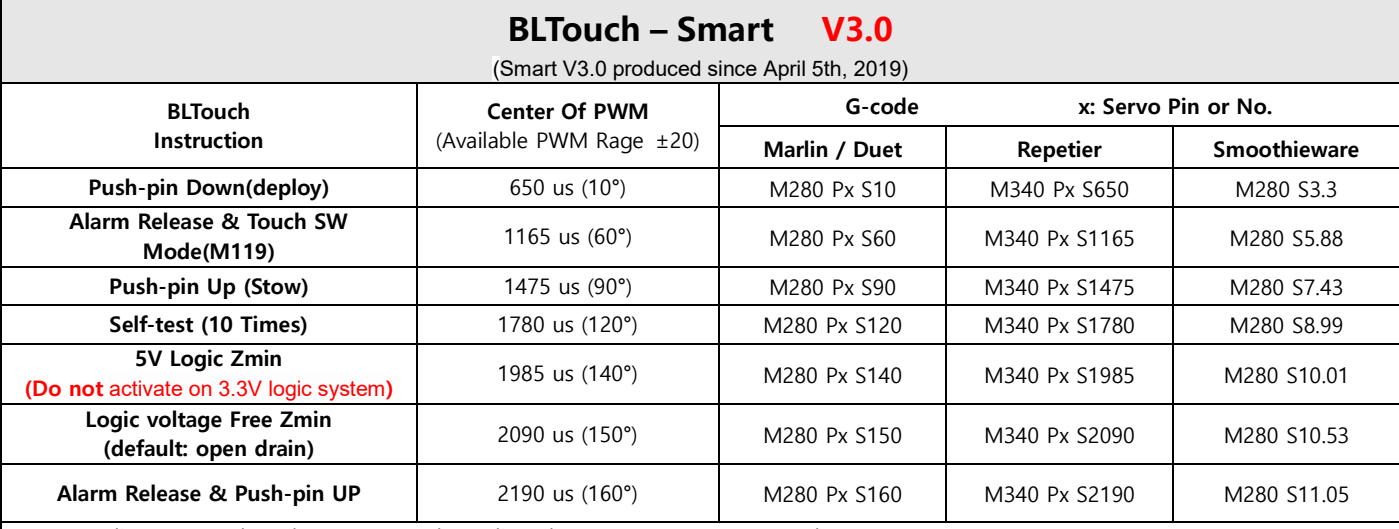

※ Depending on your board, you can need to adjust the PWM range or Duty cycle.

※ 5V Logic Zmin (140°) for unusual board: High Signal is not weak. Stronger than V2.x

☞ For example, Board with large capacity capacitor in end-stop input circuit(Melzi and some of the Creality3D, ANET board, etc.)

☞ **Do not activate 5V logic on 3.3V logic system without 3.3V logic conversion.**

※ The first one mode declaration will last until power OFF or a new mode transition. ← (Only if the firmware does not support it yet)

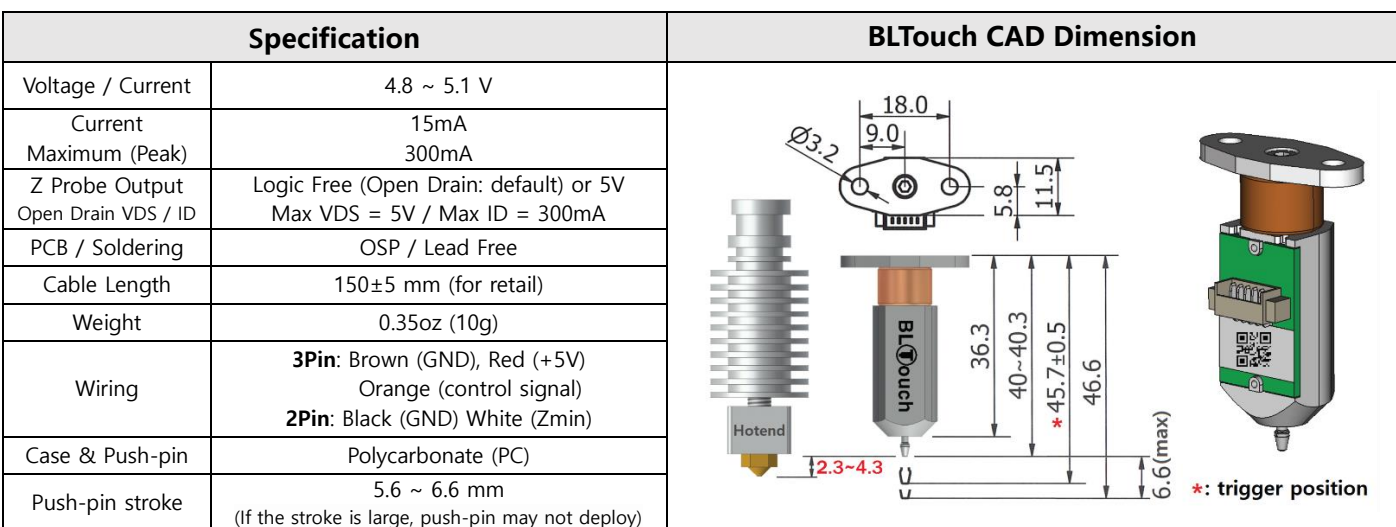

※ Additional power supply may be needed in case which your board does not supply enough amperage.

※ Electronic devices can be damaged or even destroyed if connected to the wrong side polarity.

※ **Set Zmin pull-up on your firmware when using Logic Free (In most cases, it is already set up)**

※ If push-pin down error occurs, turn core 180 degrees with Allen-key so that the core is further inside the casing.

※ Depending on your type of 3D printer, you may need to remove or add some parts of the board.

※ In principle, Board with large capacitor on end stop input circuit is not supported.(You may need to remove the capacitor from your board.)

※ If noise, etc. interference is expected, you should use a anti-interference extension cable (Shielded or Twisted Cable).

※ Selling price and specifications are subject to change without prior notice.

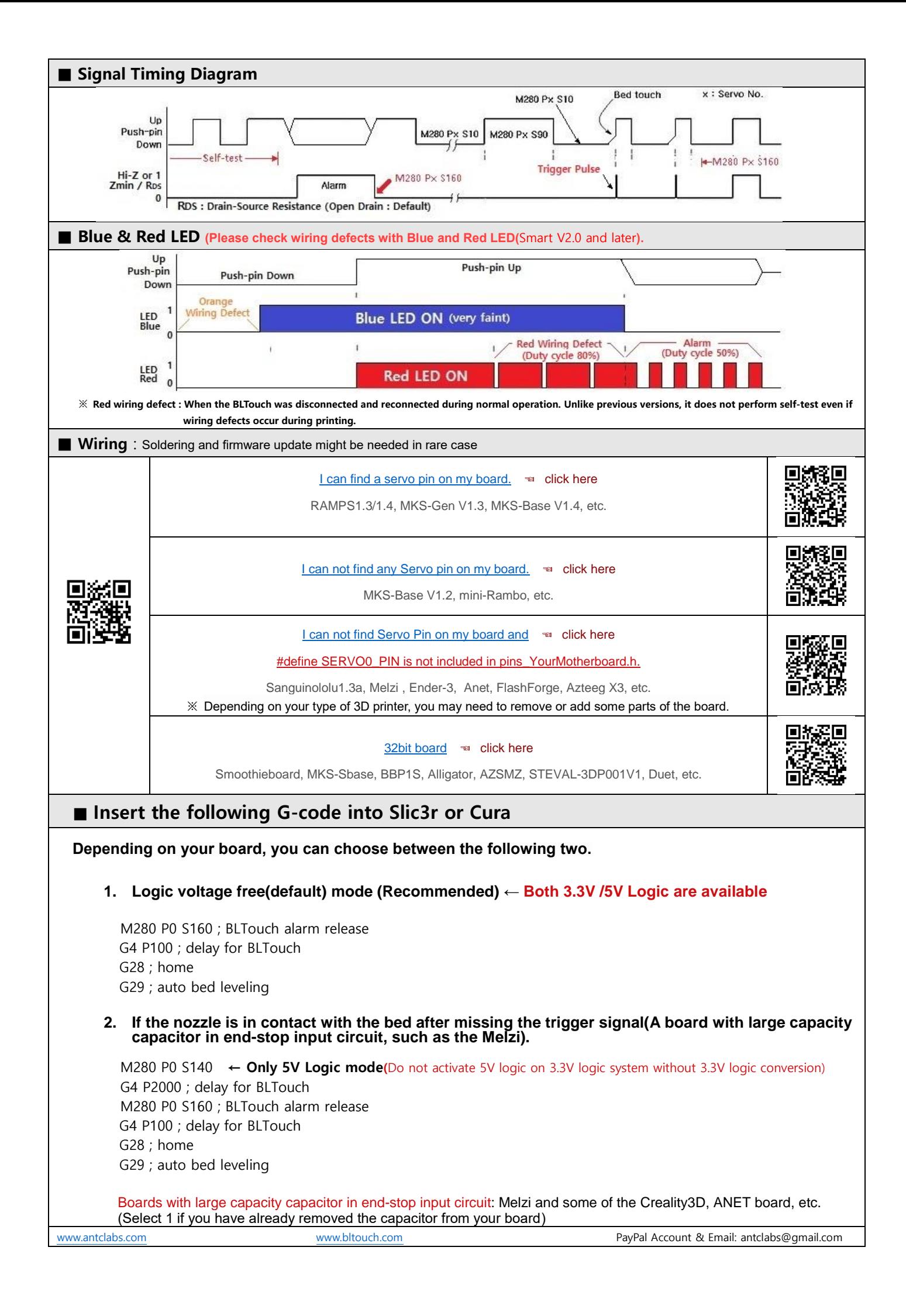

## Please refer to other auto bed leveling setting documents ( Youtube etc. ). Marlin-bugfix-2.0.x Setting <https://github.com/MarlinFirmware/Marlin/archive/bugfix-2.0.x.zip> Step 1: Copy the file below and overwrite at the Marlin folder.  $\leq=$  e.g. default Marlin-bugfix-2.0.x\config\default\Configuration.h Marlin-bugfix-2.0.x\config\default\Configuration\_adv.h Step 2: Look at the Configuration.h at your previous firmware and edit Configuration.h at Marlin. Step 3: Check your 3D printer works well. Step 4: Please install your BLTouch. Step 5: Edit Configuration.h and Configuration adv.h like below. ■ Configuration.h //============================== Endstop Settings =========================== #define USE\_ZMIN\_PLUG // a Z probe #define ENDSTOPPULLUPS // BLTouch Smart V3.0 and Later #define ENDSTOP\_INTERRUPTS\_FEATURE //============================= Z Probe Options ============================= #define Z\_MIN\_PROBE\_USES\_Z\_MIN\_ENDSTOP\_PIN #define BLTOUCH #if ENABLED(BLTOUCH) //#define BLTOUCH\_DELAY 500 // \*option: Minimum Command delay (ms). Enable and increase if needed //#define BLTOUCH\_FORCE\_5V\_MODE // only for 5V logic mode of Smart V3.0 : Do not remove // on 3.3V logic system #endif #define PROBING\_HEATERS\_OFF // \*option #define PROBING\_FANS\_OFF // \*option #define X\_PROBE\_OFFSET\_FROM\_EXTRUDER 0 //Depend on your BLTouch installation value #define Y\_PROBE\_OFFSET\_FROM\_EXTRUDER -22 //Depend on your BLTouch installation value #define Z\_PROBE\_OFFSET\_FROM\_EXTRUDER -2.35 //Depend on your BLTouch installation value #define MIN\_PROBE\_EDGE 20 #define Z\_CLEARANCE\_DEPLOY\_PROBE 15 // set up at least 15 #define Z\_CLEARANCE\_BETWEEN\_PROBES 10 // set up at least 10 //=============================== Bed Leveling ============================== // Choose a line of below lines and remove // at the start of the line //#define AUTO\_BED\_LEVELING\_3POINT //#define AUTO\_BED\_LEVELING\_LINEAR #define AUTO\_BED\_LEVELING\_BILINEAR //#define AUTO\_BED\_LEVELING\_UBL //#define MESH\_BED\_LEVELING //=========================== Extra Featurest ================================ #define NUM\_SERVOS 3 // set up at least 1 #define SERVO\_DELAY {300, 300, 300}

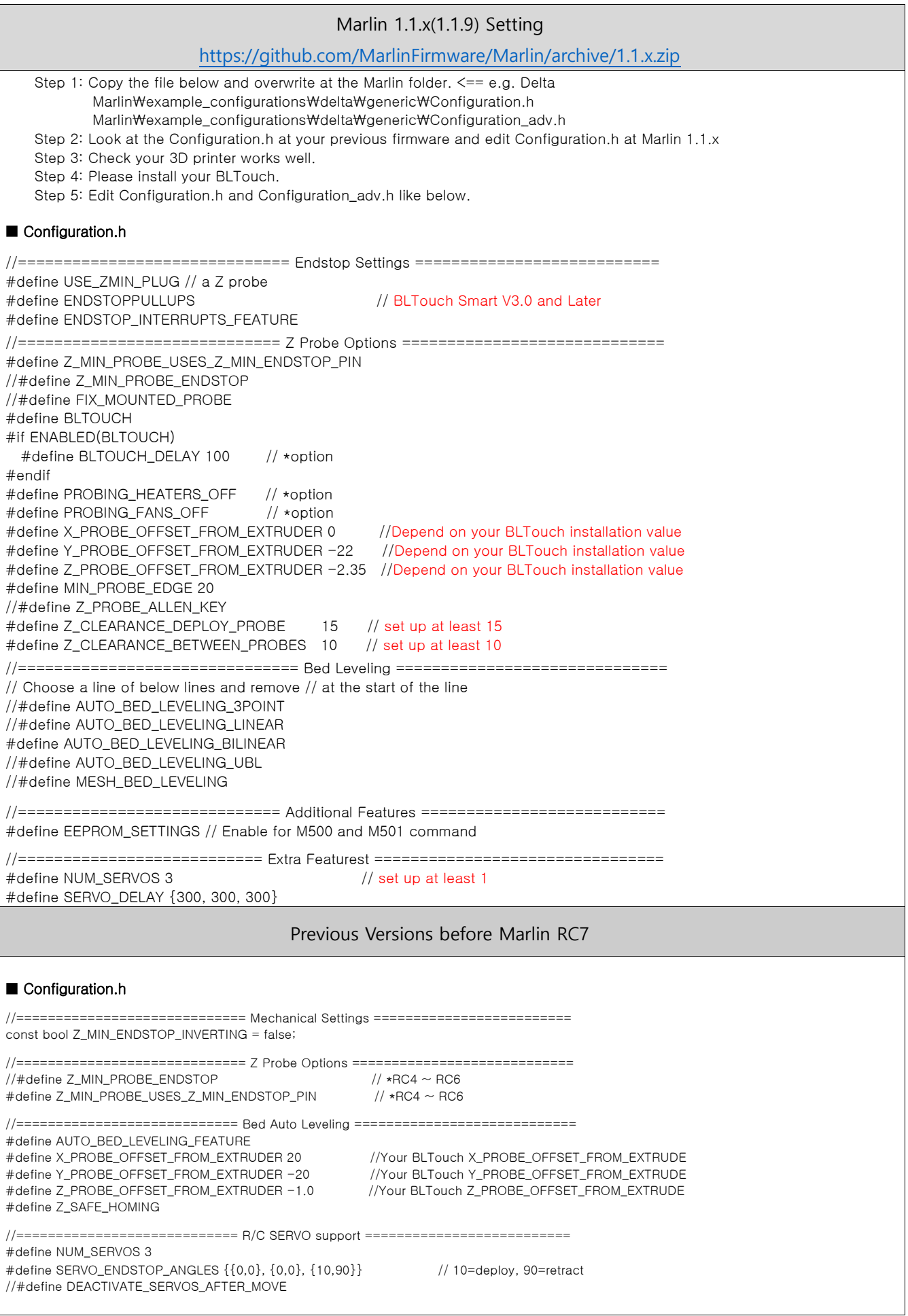

If you want more additional information about the other versions, please visit our website, www.antclabs.com